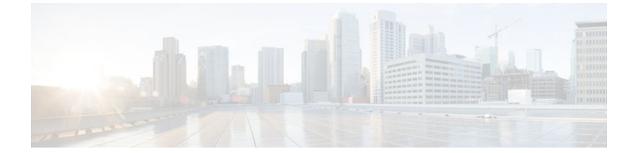

# cGVRP

### Last Updated: July 01, 2011

The Compact Generic Attribute Registration Protocol (GARP) VLAN Registration Protocol (GVRP) (cGVRP) feature reduces CPU time for the transmission of 4094 VLAN states on a port.

- Finding Feature Information, page 1
- Restrictions for cGVRP, page 1
- Information About cGVRP, page 2
- How to Configure cGVRP, page 4
- Troubleshooting the cGVRP Configuration, page 7
- Configuration Examples for cGVRP, page 8
- Additional References, page 15
- Feature Information for cGVRP, page 17

# **Finding Feature Information**

Your software release may not support all the features documented in this module. For the latest feature information and caveats, see the release notes for your platform and software release. To find information about the features documented in this module, and to see a list of the releases in which each feature is supported, see the Feature Information Table at the end of this document.

Use Cisco Feature Navigator to find information about platform support and Cisco software image support. To access Cisco Feature Navigator, go to www.cisco.com/go/cfn. An account on Cisco.com is not required.

# **Restrictions for cGVRP**

- A non-Cisco device can only interoperate with a Cisco device through .1Q trunks.
- VLAN Mapping is not supported with GVRP.
- cGVRP and Connectivity Fault Management (CFM) can coexist but if the line card (LC) or supervisor does not have enough mac-match registers to support both protocols, the cGVRP ports on those LCs

are put in error disabled state. To use Layer 2 functionality, disable cGVRP on those ports and configure shut/no shut.

- cGVRP functionality applies only to interfaces configured for Layer 2 (switchport) functionality.
- Native VLAN Tagging causes frames sent to the native VLAN of the .1Q trunk ports to be encapsulated with .1Q tags. Problems may arise with other GVRP participants on the LAN because they may not be able to admit tagged GVRP PDUs. Caution must be exercised if both features are enabled at the same time.
- 802.1X authentication and authorization takes place after the port becomes link-up and before the Dynamic Trunking Protocol (DTP) negotiations start prior to GVRP running on the port.
- Port Security works independently from GVRP and it may be limited to the number of other GVRP participants on a LAN that a GVRP enabled port on a device can communicate with.
- GVRPs cannot be configured and used on a sub-interface.
- GVRP and UniDirectional Link Routing (UDLR) should not be enabled on the same interface because UDLR limits frames in one direction on the port and GVRP is a two way communication protocol.
- Additional memory is required to store GARP/GVRP configurations and states per GVRP enabled port, but it can be dynamically allocated on demand.
- GARP Multicast Registration Protocol (GMRP) is not supported.

## Information About cGVRP

- GARP GVRP Definition, page 2
- cGVRP Overview, page 2
- GVRP Interoperability with VTP and VTP Pruning, page 3
- GVRP Interoperability with Other Software Features and Protocols, page 3

## **GARP GVRP Definition**

GVRP enables automatic configuration of switches in a VLAN network allowing network devices to dynamically exchange VLAN configuration information with other devices. GVRP is based on GARP which defines procedures for registering and deregistering attributes with each other. It eliminates unnecessary network traffic by preventing attempts to transmit information to unregistered users.

GVRP is defined in IEEE 802.1Q.

## **cGVRP** Overview

GVRP is a protocol that requires extensive CPU time in order to transmit all 4094 VLAN states on a port. In Compact mode only one PDU is sent and it includes the states of all the 4094 VLANs on a port.

VLAN pruning can be accomplished faster by running in a special mode, Fast Compact Mode, and on point-to-point links.

In Compact GVRP a GVRP PDU may be sent out the port if the port is in forwarding state in a spanning tree instance. GVRP PDUs must be transmitted in the native VLAN of .1Q trunks.

## **GVRP Interoperability with VTP and VTP Pruning**

VTP Pruning is an extension of VTP. It has its own Join message that can be exchanged with VTP PDUs. VTP PDUs can be transmitted on both .1Q trunks and ISL trunks. A VTP capable device is in either one of the three VTP modes: Server, Client, or Transparent.

When VTP Pruning and GVRP are both enabled globally, VTP Pruning is run on ISL trunks, and GVRP is run on .1Q trunks.

Compact GVRP has two modes: Slow Compact Mode, and Fast Compact Mode. A port can be in Fast Compact Mode if it has one GVRP enabled peer on the same LAN segment, and the peer is capable of operating in Compact Mode. A port is in Slow Compact Mode if there are multiple GVRP participants on the same LAN segment operating in Compact Mode.

## **GVRP Interoperability with Other Software Features and Protocols**

This section briefly describes GVRP interoperability with the following software features and protocols.

- STP, page 3
- DTP, page 3
- VTP, page 3
- EtherChannel, page 3
- High Availability, page 4

### STP

Spanning Tree Protocol (STP) may run in one of the three STP modes: Multiple Spanning Tree(MST), Per VLAN Spanning Tree (PVST), or Rapid PVST. An STP mode range causes the forwarding ports to leave the forwarding state as STP has to reconverge. This may cause GVRP to have its own topology change as Join messages my be received on some new ports and Leave timers may expire on some others.

## DTP

DTP (DDSN Transfer Protocol) negotiates the port mode (trunk versus non-trunk) and the trunk encapsulation type between two DTP enabled ports. After negotiation DTP may set the port to either ISL trunk, or .1Q trunk, or non-trunk. DTP negotiation occurs after ports become link-up and before they become forwarding in spanning trees. If GVRP is administratively enabled on a port and the device, it should be initialized after the port is negotiated to be a .1Q trunk.

## VTP

VTP (Virtual Terminal Protocol) version 3 expands the range of VLANs that can be created and removed via VTP. VTP Pruning is available for VLAN 1 through 1005 only.

## **EtherChannel**

When multiple .1Q trunk ports are grouped by either Port Aggregation Protocol (PAgP) or Link Aggregation Control Protocol (LACP) to become an EtherChannel, the EtherChannel can be configured as a GVRP participant. The physical ports in the EtherChannel cannot be GVRP participants by themselves. Since an EtherChannel is treated like one virtual port by STP, the GVRP application can learn the STP state

change of the EtherChannel just like any physical port. The EtherChannel, not the physical ports in the channel, constitutes the GARP Information Propagation (GIP) context.

## **High Availability**

High Availability (HA) is a redundancy feature in IOS. On platforms that support HA and State SwitchOver (SSO), many features and protocols my resume working in a couple of seconds after the system encounters a failure such as a crash of the active supervisor in a Catalyst 7600 switch. GVRP needs to be configured to enable user configurations, and protocol states should be synched to a standby system. If there is a failure of the active system, the GVRP in the standby system which now becomes active, has all the up-to-date VLAN registration information.

# How to Configure cGVRP

- Configuring Compact GVRP, page 4
- Disabling mac-learning on VLANs, page 5
- Enabling a Dynamic VLAN, page 6

## **Configuring Compact GVRP**

To configure compact GVRP, complete the following steps.

#### **SUMMARY STEPS**

- 1. enable
- 2. configure terminal
- 3. grvp global
- 4. gvrp timer join timer value
- 5. gvrp registration normal
- 6. end

#### **DETAILED STEPS**

|        | Command or Action          | Purpose                            |
|--------|----------------------------|------------------------------------|
| Step 1 | enable                     | Enables privileged EXEC mode.      |
|        |                            | • Enter your password if prompted. |
|        | Example:                   |                                    |
|        | Router> enable             |                                    |
| Step 2 | configure terminal         | Enters global configuration mode.  |
|        |                            |                                    |
|        | Example:                   |                                    |
|        | Router# configure terminal |                                    |

|        | Command or Action                        | Purpose                                                                       |
|--------|------------------------------------------|-------------------------------------------------------------------------------|
| Step 3 | grvp global                              | Configures global GVRP and enables GVRP on all .1Q trunks.                    |
|        | Example:                                 |                                                                               |
|        | Router(config)# gvrp global              |                                                                               |
| tep 4  | gvrp timer join timer - value            | Sets the period timers that are used in GARP on an interface,                 |
|        | Example:                                 | • Enter the timer-value. The timer-value range is between 200 and 2147483647. |
|        | Router(config)# gvrp timer join 1000     |                                                                               |
| tep 5  | gvrp registration normal                 | Sets the registrar for normal response to incoming GVRP messages.             |
|        | Example:                                 |                                                                               |
|        | Router(config)# gvrp registration normal |                                                                               |
| tep 6  | end                                      | Exits interface configuration mode.                                           |
|        |                                          |                                                                               |
|        | Example:                                 |                                                                               |
|        | Router(config)# end                      |                                                                               |

# **Disabling mac-learning on VLANs**

To disable mac-learning on VLANs, complete the following steps.

## **SUMMARY STEPS**

- 1. enable
- 2. configure terminal
- 3. gvrp mac-learning auto
- 4. end

#### **DETAILED STEPS**

Γ

|        | Command or Action | Purpose                            |
|--------|-------------------|------------------------------------|
| Step 1 | enable            | Enables privileged EXEC mode.      |
|        |                   | • Enter your password if prompted. |
|        | Example:          |                                    |
|        | Router> enable    |                                    |

|        | Command or Action                      | Purpose                           |
|--------|----------------------------------------|-----------------------------------|
| Step 2 | configure terminal                     | Enters global configuration mode. |
|        |                                        |                                   |
|        | Example:                               |                                   |
|        | Router# configure terminal             |                                   |
| Step 3 | gvrp mac-learning auto                 | Disables learning of mac-entries. |
|        |                                        |                                   |
|        | Example:                               |                                   |
|        | Router(config)# gvrp mac-learning auto |                                   |
| Step 4 | end                                    | Exits global configuration mode.  |
|        |                                        |                                   |
|        | Example:                               |                                   |
|        | Router(config)# end                    |                                   |

# **Enabling a Dynamic VLAN**

To enable a dynamic VLAN, complete the following steps.

### **SUMMARY STEPS**

- 1. enable
- 2. configure terminal
- 3. gvrp vlan create
- 4. end

### **DETAILED STEPS**

|        | Command or Action          | Purpose                            |
|--------|----------------------------|------------------------------------|
| Step 1 | enable                     | Enables privileged EXEC mode.      |
|        |                            | • Enter your password if prompted. |
|        | Example:                   |                                    |
|        | Router> enable             |                                    |
| Step 2 | configure terminal         | Enters global configuration mode.  |
|        |                            |                                    |
|        | Example:                   |                                    |
|        | Router# configure terminal |                                    |

|        | Command or Action                | Purpose                                          |
|--------|----------------------------------|--------------------------------------------------|
| Step 3 | gvrp vlan create                 | Enables a dynamic VLAN when cGRVP is configured. |
|        |                                  |                                                  |
|        | Example:                         |                                                  |
|        | Router(config)# gvrp vlan create |                                                  |
| Step 4 | end                              | Exits global configuration mode.                 |
|        |                                  |                                                  |
|        | Example:                         |                                                  |
|        | Router(config)# end              |                                                  |

# **Troubleshooting the cGVRP Configuration**

To troubleshoot the cGVRP configuration, use one or more of the commands listed below.

Use the **show gvrp summary**command and the **show gvrp interface**command to display configuration information and interface state information. Use the **debug gvrp** command to enable all or a limited set of output messages related to an interface.

#### **SUMMARY STEPS**

- 1. enable
- 2. show gvrp summary
- 3. show gvrp interface
- 4. debug gvrp
- 5. clear gvrp statistics
- 6. end

#### **DETAILED STEPS**

I

|        | Command or Action         | Purpose                            |
|--------|---------------------------|------------------------------------|
| Step 1 | enable                    | Enables privileged EXEC mode.      |
|        |                           | • Enter your password if prompted. |
|        | Example:                  |                                    |
|        | Router> enable            |                                    |
| Step 2 | show gvrp summary         | Displays the GVRP configuration.   |
|        |                           |                                    |
|        | Example:                  |                                    |
|        | Router# show gvrp summary |                                    |

|        | Command or Action             | Purpose                                   |
|--------|-------------------------------|-------------------------------------------|
| Step 3 | show gvrp interface           | Displays the GVRP interface states.       |
|        |                               |                                           |
|        | Example:                      |                                           |
|        | Router# show gvrp interface   |                                           |
| Step 4 | debug gvrp                    | Displays GVRP debugging information.      |
|        |                               |                                           |
|        | Example:                      |                                           |
|        | Router# debug gvrp            |                                           |
| Step 5 | clear gvrp statistics         | Clears GVRP statistics on all interfaces. |
|        |                               |                                           |
|        | Example:                      |                                           |
|        | Router# clear gvrp statistics |                                           |
| Step 6 | end                           | Exits privileged EXEC mode.               |
|        |                               |                                           |
|        | Example:                      |                                           |
|        | Router# end                   |                                           |

# **Configuration Examples for cGVRP**

- Configuring cGVRP Example, page 9
- Disabling mac-learning on VLANs Example, page 9
- Enabling a Dynamic VLAN Example, page 9
- Verifying CE Port Configurations Examples, page 9
- Verifying cGVRP Example, page 14
- Verifying Disabled mac-learning on VLANs Example, page 14
- Verifying Dynamic VLAN Example, page 15

## **Configuring cGVRP Example**

The following example shows how to configure compact GVRP.

Router> enable
Router# configure terminal
Router(config)# gvrp global
Router(config)# gvrp timer join 1000
Router(config)# gvrp registration normal
Router(config)# end

## **Disabling mac-learning on VLANs Example**

The following example shows how to disable mac-learning on VLANs configured with cGVRP.

Router> enable

Router# configure terminal

Router(config)# gvrp mac-learning auto

Router(config)# end

## **Enabling a Dynamic VLAN Example**

The following example shows how to configure a dynamic VLAN.

Router> enable

Router# configure terminal

Router(config)# gvrp vlan create

Router(config)# end

## Verifying CE Port Configurations Examples

This section contains examples that can be used to verify the CE port configurations. It contains the following examples:

The examples provide sample output of the **show running-config** command, the **show grvp summary** command, and the **show grvp interface** command. The output of these commands is based on the following topology:

- CE (customer edge) 1 port on a gigabitethernet 3/15 interface
- Router 1 with a gigabitethernet 3/1 interface
- A .1Q trunk across a gigabitethernet 3/1 interface
- Router 2 with a gigabite thernet 2/15 interface
- CE 2 port
- Verifying CE Ports Configured as Access Ports Example, page 10
- Verifying CE Ports Configured as ISL Ports Example, page 11
- Verifying CE Ports Configured in Fixed Registration Mode Example, page 12
- Verifying CE Ports Configured in Forbidden Registration Mode Example, page 13
- Verifying CE Ports Configured with a .1Q Trunk Example, page 13

### Verifying CE Ports Configured as Access Ports Example

The following is sample output of the **show running-config interface** command, the **show grvp summary**, and the **show grvp interface** command. In this configuration the CE ports are configured as access ports.

```
Router1# show running-config interface gigabitethernet 3/15
Building configuration ..
Current configuration : 129 bytes
interface GigabitEthernet3/15
 switchport
 switchport access vlan 2
 switchport mode access
spanning-tree portfast trunk
end
Router1# show running-config interface gigabitethernet 3/1
Building configuration ..
Current configuration : 109 bytes
interface GigabitEthernet3/1
 switchport
switchport trunk encapsulation dotlq
switchport mode trunk
end
Router2# show running-config interface gigabitethernet 12/15
Building configuration.
Current configuration : 168 bytes
interface GigabitEthernet12/15
switchport
 switchport access vlan 2
switchport trunk encapsulation dotlq
 switchport mode access
spanning-tree portfast trunk
end
Router2# show running-config interface gigabitethernet 3/1
Building configuration..
Current configuration : 144 bytes
interface GigabitEthernet3/1
switchport
switchport trunk encapsulation dotlq
 switchport mode trunk
switchport backup interface Gi4/1
end
Router1# show gvrp summary
```

```
GVRP global state
                             : enabled
GVRP VLAN creation
                             : disabled
VLANs created via GVRP
                             : none
MAC learning auto provision : disabled
Learning disabled on VLANs : none
Router1# show gvrp interface
Port
          Status
                     Mode
                                      Registrar State
Gi3/1
          on
                     fastcompact
                                        normal
Port.
          Transmit Timeout
                              Leave Timeout
                                               Leaveall Timeout
Gi3/1
          200
                              600
                                               10000
Port
          Vlans Declared
Gi3/1
          2
          Vlans Registered
Port
Gi3/1
          2
Port
          Vlans Registered and in Spanning Tree Forwarding State
Gi3/1
          2
Router2# show gvrp summary
GVRP global state
GVRP VLAN creation
                             : enabled
                             : disabled
VLANs created via GVRP
                             : none
MAC learning auto provision : disabled
Learning disabled on VLANs : none
Router2# show gvrp interface
Port
          Status
                     Mode
                                      Registrar State
Gi3/1
                     fastcompact
          on
                                         normal
Port
          Transmit Timeout
                              Leave Timeout
                                               Leaveall Timeout
Gi3/1
          200
                              600
                                               10000
          Vlans Declared
Port
Gi3/1
          2
          Vlans Registered
Port
Gi3/1
          2
          Vlans Registered and in Spanning Tree Forwarding State
Port.
Gi3/1
          2
```

### Verifying CE Ports Configured as ISL Ports Example

The following is sample output of the **show running-config interface** command, the **show grvp summary**, the **show grvp interface** command, and the **show vlan summary** command. In this configuration the CE ports are configured as ISL ports.

```
Router1# show running-config interface gigabitethernet 3/15
Building configuration ..
Current configuration : 138 bytes
interface GigabitEthernet3/15
 switchport
 switchport trunk encapsulation isl
 switchport mode trunk
 spanning-tree portfast trunk
end
Router1# show running-config interface gigabitethernet 3/1
Building configuration.
Current configuration : 109 bytes
interface GigabitEthernet3/1
 switchport
 switchport trunk encapsulation dotlq
 switchport mode trunk
end
Router2# show running-config interface gigabitethernet 12/15
Building configuration..
Current configuration : 139 bytes
interface GigabitEthernet12/15
switchport
 switchport trunk encapsulation isl
 switchport mode trunk
 spanning-tree portfast trunk
end
Router2# show running-config interface gigabitethernet 3/1
```

```
Building configuration ..
Current configuration : 144 bytes
interface GigabitEthernet3/1
 switchport
 switchport trunk encapsulation dotlq
 switchport mode trunk
switchport backup interface Gi4/1
end
Router1# show gvrp summary
GVRP global state
                            : enabled
GVRP VLAN creation
                            : disabled
VLANs created via GVRP
                            : none
MAC learning auto provision : disabled
Learning disabled on VLANs : none
Router1# show gvrp interface
                                     Registrar State
          Status
                    Mode
Port
Gi3/1
          on
                    fastcompact
                                       normal
Port
          Transmit Timeout
                             Leave Timeout
                                              Leaveall Timeout
                                              10000
Gi3/1
          200
                              600
Port.
          Vlans Declared
Gi3/1
          1-10
Port
          Vlans Registered
Gi3/1
          1-2
Port
          Vlans Registered and in Spanning Tree Forwarding State
Gi3/1
          1 - 2
Router1# show vlan summary
Number of existing VLANs
                                    : 14
Number of existing VTP VLANs
                                    : 14
Number of existing extended VLANs : 0
Router2# show gvrp summary
GVRP global state
                            : enabled
GVRP VLAN creation
                            : disabled
VLANs created via GVRP
                            : none
MAC learning auto provision : disabled
Learning disabled on VLANs : none
Router2# show gvrp interface
Port
          Status
                    Mode
                                     Registrar State
Gi3/1
                    fastcompact
          on
                                       normal
          Transmit Timeout
                             Leave Timeout
                                              Leaveall Timeout
Port
Gi3/1
          200
                              600
                                              10000
Port
          Vlans Declared
Gi3/1
          1-2
          Vlans Registered
Port
Gi3/1
          1 - 10
          Vlans Registered and in Spanning Tree Forwarding State
Port
Gi3/1
          1-2
Router2# show vlan summary
Number of existing VLANs
                                    : 6
Number of existing VTP VLANs
                                    : 6
Number of existing extended VLANs : 0
```

## Verifying CE Ports Configured in Fixed Registration Mode Example

The following is sample output of the **show running-config interface** command and the **show grvp interface**command. In this configuration the CE ports are configured in fixed registration mode.

```
Routerl# show running-config interface gigabitethernet 3/15
Building configuration...
Current configuration : 165 bytes
!
interface GigabitEthernet3/15
gvrp registration fixed
switchport
switchport trunk encapsulation dotlq
switchport mode trunk
spanning-tree portfast trunk
end
Routerl# show gvrp interface gigabitethernet 3/15
Port Status Mode Registrar State
```

Gi3/15 fastcompact fixed on Transmit Timeout Leave Timeout Leaveall Timeout Port Gi3/15 200 600 10000 Port Vlans Declared Gi3/15 1 - 2Vlans Registered Port Gi3/15 1-4094 Vlans Registered and in Spanning Tree Forwarding State Port Gi3/15 1 - 10

## Verifying CE Ports Configured in Forbidden Registration Mode Example

The following is sample output of the **show running-config interface** command and the **show grvp interface** command. In this configuration the CE ports are configured in forbidden registration mode.

```
Router1# show running-config interface gigabitethernet 3/15
Building configuration..
Current configuration : 169 bytes
interface GigabitEthernet3/15
 gvrp registration forbidden
 switchport
 switchport trunk encapsulation dotlq
 switchport mode trunk
 spanning-tree portfast trunk
end
Router1# show
gvrp
 interface gigabitethernet 3/15
Port
          Status
                    Mode
                                     Registrar State
Gi3/15
          on
                    fastcompact
                                     forbidden
          Transmit Timeout
Port
                             Leave Timeout
                                             Leaveall Timeout
Gi3/15
          200
                              600
                                              10000
          Vlans Declared
Port
Gi3/15
          1-2
Port
          Vlans Registered
Gi3/15
          none
          Vlans Registered and in Spanning Tree Forwarding State
Port
Gi3/15
          none
```

## Verifying CE Ports Configured with a .10 Trunk Example

The following is sample output of the **show running-config interface** command, the **show grvp summary**,andthe **show grvp interface**command. In this configuration the CE ports are configured with a . 1Q trunk.

```
Router1# show running-config interface gigabitethernet 3/15
Building configuration ...
Current configuration : 165 bytes
interface GigabitEthernet3/15
 gvrp registration fixed
 switchport
 switchport trunk encapsulation dotlq
 switchport mode trunk
 spanning-tree portfast trunk
end
Router2# show running-config interface gigabitethernet 12/15
Building configuration ..
Current configuration : 166 bytes
interface GigabitEthernet12/15
 gvrp registration fixed
 switchport
 switchport trunk encapsulation dotlq
 switchport mode trunk
 spanning-tree portfast trunk
```

```
end
Router1# show gvrp summary
GVRP global state
                             : enabled
GVRP VLAN creation
                             : disabled
VLANs created via GVRP
                             : none
MAC learning auto provision : disabled
Learning disabled on VLANs : none
Router1# show gvrp interface
Port
          Status
                    Mode
                                     Registrar State
                     fastcompact
Gi3/1
          on
                                         normal
Gi3/15
          on
                     fastcompact
                                         fixed
          Transmit Timeout
                              Leave Timeout
                                               Leaveall Timeout
Port.
Gi3/1
          200
                              600
                                               10000
Gi3/15
          200
                              600
                                               10000
Port
          Vlans Declared
Gi3/1
          1-10
Gi3/15
          1 - 2
Port
          Vlans Registered
Gi3/1
          1-2
Gi3/15
          1-4094
          Vlans Registered and in Spanning Tree Forwarding State
Port.
Gi3/1
          1-2
Gi12/15
          1 - 10
Router2# show gvrp summary
GVRP global state
                             : enabled
GVRP VLAN creation
                             : disabled
VLANs created via GVRP
                             : none
MAC learning auto provision : disabled
Learning disabled on VLANs : none
Router2# show gvrp interface
                                     Registrar State
Port.
          Status
                    Mode
Gi3/1
          on
                    fastcompact
                                         normal
Gi12/15
          on
                     fastcompact
                                         fixed
Port
          Transmit Timeout
                              Leave Timeout
                                               Leaveall Timeout
Gi3/1
                              600
                                               10000
          200
Gi12/15
          200
                              600
                                               10000
Port
          Vlans Declared
Gi3/1
          1-2
Gi12/15
          1-2
          Vlans Registered
Port
Gi3/1
          1 - 10
Gi12/15
          1 - 4094
Port
          Vlans Registered and in Spanning Tree Forwarding State
Gi3/1
          1-2
Gi12/15
          1 - 2
```

## Verifying cGVRP Example

The following is sample output from the **show grvp summary** command. Use the **show grvp summary**command to verify the compact GVRP configuration.

```
Router# show
gvrp
gvrp
GVRP global state : enabled
GVRP VLAN creation : disabled
VLANs created via GVRP : none
MAC learning auto provision : disabled
Learning disabled on VLANS : none
```

## Verifying Disabled mac-learning on VLANs Example

The following is sample output from the **show gvrp summary**command and the **show gvrp interface**command. Use these two commands to verify that mac-learning has been disabled.

Router# show

```
gvrp
 summary
GVRP global state
                           : enabled
GVRP VLAN creation
                          : enabled
VLANs created via GVRP
                          : 2-200
MAC learning auto provision : enabled
Learning disabled on VLANs : 1-200
Router# show gvrp interface
Port.
         Status
                   Mode
                                  Registrar State
Gi3/15
         on
                   fastcompact
                                     normal
Gi4/1
         on
                   fastcompact
                                     normal
         Transmit Timeout Leave Timeout Leaveall Timeout
Port
Gi3/15
         200
                            600
                                           10000
                                           10000
Gi4/1
         200
                            600
Port
         Vlans Declared
Gi3/15
         1-200
Gi4/1
         none
         Vlans Registered
Port
Gi3/15
         none
Gi4/1
         1-200
         Vlans Registered and in Spanning Tree Forwarding State
Port
Gi3/15
         none
         1-200
Gi4/1
Router# show mac- dy
Legend: * - primary entry
       age - seconds since last seen
       n/a - not available
 vlan
       mac address
                      type
                               learn
                                         age
                                                         ports
 ____+
                                                          _____
                                        _____
No entries present.
```

## Verifying Dynamic VLAN Example

The following is sample output from the **show gvrp summary**command and the **show gvrp interface**command. Use these two commands to verify the dynamic VLAN configuration.

```
Router# show
gvrp
 summary
GVRP global state
                            : enabled
GVRP VLAN creation
                            : enabled
VLANs created via GVRP
                            : 2-200
MAC learning auto provision : disabled
Learning disabled on VLANs : none
Router# show gvrp interface
                                    Registrar State
Port
          Status
                    Mode
Gi3/15
          on
                    fastcompact
                                        normal
Gi4/1
                    fastcompact
                                        normal
          on
          Transmit Timeout
                                              Leaveall Timeout
Port
                             Leave Timeout
Gi3/15
                                              10000
          200
                              600
Gi4/1
          200
                              600
                                              10000
          Vlans Declared
Port
Gi3/15
          1-200
Gi4/1
          none
Port
          Vlans Registered
Gi3/15
          none
Gi4/1
          1-200
          Vlans Registered and in Spanning Tree Forwarding State
Port
Gi3/15
          none
Gi4/1
          1-200
```

# **Additional References**

1

### **Related Documents**

| Related Topic                                                                                                    | Document Title |
|----------------------------------------------------------------------------------------------------|----------------|
| IP LAN switching commands: complete command<br>syntax, command mode, defaults, usage guidelines,<br>and examples | 0              |

### Standards

| Standard                                                                                                    | Title |
|----------------------------------------------------------------------------------------------------|-------|
| No new or modified standards are supported by this feature, and support for existing standards has not been modified by this feature. |       |

### MIBs

| MIB                                                                                                    | MIBs Link                                                                                                    |
|----------------------------------------------------------------------------------------------------|----------------------------------------------------------------------------------------------------|
| No new or modified MIBs are supported by this feature, and support for existing MIBs has not been modified by this feature. | To locate and download MIBs for selected<br>platforms, Cisco IOS releases, and feature sets, use<br>Cisco MIB Locator found at the following URL: |
|                                                                                                    | http://www.cisco.com/go/mibs                                                                                                    |

#### 11 03

| RFC                                                                                                    | Title |
|----------------------------------------------------------------------------------------------------|-------|
| No new or modified RFCs are supported by this feature, and support for existing standards has not been modified by this feature. |       |

### **Technical Assistance**

| Description                                                                                                    | Link                                                  |
|----------------------------------------------------------------------------------------------------|-------------------------------------------------------|
| The Cisco Support website provides extensive<br>online resources, including documentation and<br>tools for troubleshooting and resolving technical<br>issues with Cisco products and technologies.                                                                         | http://www.cisco.com/cisco/web/support/<br>index.html |
| To receive security and technical information about<br>your products, you can subscribe to various<br>services, such as the Product Alert Tool (accessed<br>from Field Notices), the Cisco Technical Services<br>Newsletter, and Really Simple Syndication (RSS)<br>Feeds. |                                                       |
| Access to most tools on the Cisco Support website requires a Cisco.com user ID and password.                                                                                                    |                                                       |

# **Feature Information for cGVRP**

The following table provides release information about the feature or features described in this module. This table lists only the software release that introduced support for a given feature in a given software release train. Unless noted otherwise, subsequent releases of that software release train also support that feature.

Use Cisco Feature Navigator to find information about platform support and Cisco software image support. To access Cisco Feature Navigator, go to www.cisco.com/go/cfn. An account on Cisco.com is not required.

| Feature Name | Releases    | Feature Information                                                                                                    |
|--------------|-------------|----------------------------------------------------------------------------------------------------|
| cGVRP        | 12.2(33)SRB | The Compact (c) Generic<br>Attribute Registration Protocol<br>(GARP) VLAN Registration<br>Protocol (GVRP) feature reduces<br>CPU time for transmittal of 4094<br>VLAN states on a port. GVRP<br>enables automatic configuration<br>of switches in a VLAN network<br>allowing network devices to<br>dynamically exchange VLAN<br>configuration information with<br>other devices. GVRP is based on<br>GARP which defines procedures<br>for registering and deregistering<br>attributes with each other. It<br>eliminates unnecessary network<br>traffic by preventing attempts to<br>transmit information to<br>unregistered users. |
|              |             | GVRP is defined in IEEE 802.1Q.                                                                                                    |
|              |             | The following commands were<br>introduced or modified: clear<br>gvrp statistics, debug gvrp,<br>gvrp global, gvrp mac-learning,<br>gvrp registration, gvrp timer,<br>gvrp vlan create, show gvrp<br>interface, show gvrp summary.                                                                                                    |

 Table 1
 Feature Information for cGVRP

Cisco and the Cisco Logo are trademarks of Cisco Systems, Inc. and/or its affiliates in the U.S. and other countries. A listing of Cisco's trademarks can be found at www.cisco.com/go/trademarks. Third party trademarks mentioned are the property of their respective owners. The use of the word partner does not imply a partnership relationship between Cisco and any other company. (1005R)

Any Internet Protocol (IP) addresses and phone numbers used in this document are not intended to be actual addresses and phone numbers. Any examples, command display output, network topology diagrams, and other figures included in the document are shown for illustrative purposes only. Any use of actual IP addresses or phone numbers in illustrative content is unintentional and coincidental.